Installationsvejledning FlexScan

# S1701 S1721 S1731 S1901 S1911 S1921 S1931

LCD-farveskærm

# **SIKKERHEDSSYMBOLER**

Denne vejledning anvender sikkerhedssymbolerne herunder. De angiver vigtige informationer. Læs dem omhyggeligt.

**ADVARSEL**

Manglende efterlevelse af informationerne i en ADVARSEL kan medføre alvorlig personskade og kan være livstruende.

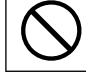

#### **FORSIGTIG**

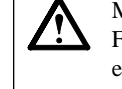

Manglende efterlevelse af informationerne mærket FORSIGTIG kan medføre moderat personskade og/ eller beskadigelse af genstande eller produktet.

Angiver en forbudt handling. Angiver en obligatorisk handling, som skal udføres.

# **SIKKERHEDSFORANSTALTNINGER**

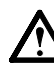

# **ADVARSEL**

#### **Hvis enheden begynder at udsende røg, lugte som om noget brænder eller afgive mærkelige lyde, skal du med det samme afbryde alle elektriske forbindelser og kontakte din forhandler for hjælp.**

Forsøg på anvendelse af en enhed med funktionsfejl kan medføre brand, elektrisk stød eller beskadigelse af produktet.

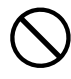

#### **Hold små genstande eller væsker borte fra enheden.**

Små objekter, der fejlagtigt falder gennem kabinettets ventilationsåbninger eller spild ind i kabinettet, kan medføre brand, elektrisk stød eller beskadigelse af udstyret. Hvis et objekt eller væske falder/løber ind i kabinettet, skal du med det samme fjerne enheden fra stikkontakten. Få enheden undersøgt af en kvalificeret servicetekniker inden den bruges igen.

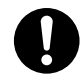

### **Brug den medfølgende netledning, og tilslut den til en almindelig stikkontakt.**

Sørg for at forblive inden for netledningens angivne spændingsområde. Hvis du ikke gør det, kan det medføre brand eller elektrisk stød.

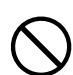

### **Anbring enheden et passende sted.**

Hvis du ikke gør det, kan det medføre brand, elektrisk stød eller beskadigelse af udstyret.

- Anbring den ikke udendørs.
- Anbring den ikke i transportmidler (skib, fly, tog, bil mv.).
- Anbring den ikke i støvfyldt eller fugtigt miljø.
- Anbring den ikke et sted, hvor damp rammer skærmen direkte.
- Anbring den ikke tæt på varmekilder eller vandfordampere.

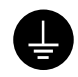

**Udstyret skal tilsluttes til en stikkontakt med jord.** Hvis du ikke gør det, kan det medføre brand eller elektrisk stød.

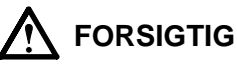

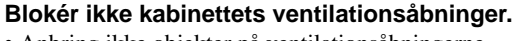

- Anbring ikke objekter på ventilationsåbningerne.
- Installér ikke enheden i et lukket område. • Brug ikke enheden i liggende stilling eller vendt på
- hovedet. Blokering af ventilationsåbningerne forhindrer korrekt

luftstrøm og kan medføre brand, elektrisk stød eller beskadigelse af udstyret.

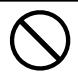

**Brug en stikkontakt, der er let adgang til.** Dette sikrer, at du i tilfælde af et problem hurtigt kan afbryde for strømmen.

# **Om Installationsvejledning, Brugervejledning og Specifi kationsblad**

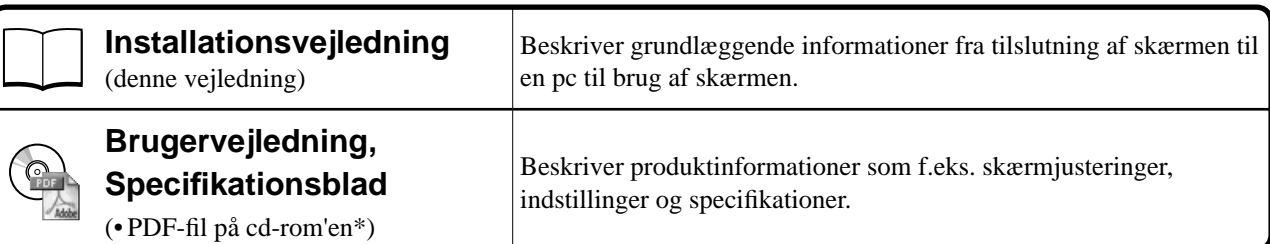

\* Installation af Adobe Reader kræves.

• Produktspecifi kationer kan variere i de enkelte salgsområder. Kontrollér, at specifi kationsbladet er på et sprog, der svarer til sproget i købsområdet.

#### **Se side ii vedrørende hvert af punkterne nedenfor.**

# *1* **Sensor**

• Sensoren registrerer den omgivende lysstyrke. (side 7)

### *2a* **Lydstyrkereguleringsknap (Ned)\*1**

• Viser menuen for lydstyrkeregulering, hvor du kan skrue ned for lyden. (side 6)

### *2b* **Knap til justering af lysstyrke (Ned)\*2**

• Viser menuen til justering af lysstyrke til reducering af lysstyrken. (side 7)

### *3a* **Lydstyrkereguleringsknap (Op)\*1**

• Viser menuen for lydstyrkeregulering, hvor du kan skrue op for lyden. (side 6)

### *3b* **Knap til justering af lysstyrke (Op)\*2**

• Viser menuen til justering af lysstyrke til forøgelse af lysstyrken. (side 7)

### *4* **Knap til valg af indgangssignal**

• Skifter indgangssignaler til visning, når to pc'er er tilsluttet til skærmen.

### *5* **Kontrolknapper (venstre, højre)**

- Vælger et justeringselement eller forøger/reducerer justerede værdier ved avanceret justering med menuen Justering. (side 7)
- Viser skærmen Justering af lysstyrke\*1 .(side 6)

### *6* **Knappen Enter**

• Viser menuen Justering, vælger et element på menuskærmen og gemmer de justerede værdier.

#### *7* **Tænd/sluk-knap**

• Tænder og slukker for strømmen.

### *8* **Strømindikator**

- Viser skærmens driftsstatus.
	- Blå: Tændt Slukket: Der er slukket for strømmen Orange: Energisparefunktion

### *9* **Slot til sikkerhedslås**

• Kompatibel med Kensington MicroSaver-sikkerhedssystem.

## *10* **Fod**

• Se side 3, 5.

### *11* **Signalindgangsstik**

• Venstre: DVI-D-stik/højre: 15-bens D-Sub-mini-stik.

#### *12* **Stereoministik\*1**

• Til tilslutning af stereoministikkablet.

### *13* **Hovedtelefonstik\*1**

• Til tilslutning af hovedtelefon.

# *14* **Højttaler\*1**

• Udgangslydkilde.

### *15* **Kabelholder**

• Dækker skærmkablerne.

### *16* **Strømstik**

• Tilslutter strømstikket.

<sup>\*1</sup> Model med højttalere, \*2 Model uden højttalere

# **Pakkens indhold**

Kontrollér, at alle følgende elementer findes i emballagen. Hvis elementer mangler eller er beskadiget, skal du kontakte din lokale forhandler.

#### **BEMÆRK**

• Gem emballagen og materialer til fremtidig flytning eller transport af skærmen.

**For hvert punkt herunder, se side i.**

- *1* **Skærm**
- *2* **Netledning**
- *3* **Disken EIZO LCD Utility (cd-rom) • Brugervejledning, Specifi kationsblad**
- *4* **Installationsvejledning (denne vejledning)**
- *5* **Begrænset garanti**
- *6* **Fastgørelsesskruer: M4 × 12 mm 4 stk** (til arm eller fod fra anden producent)
- *7* **Digitalt signalkabel (FD-C39)**
- *8* **Analogt signalkabel (MD-C87)**
- *9* **Stereoministikkabel\*<sup>1</sup>**
- *10* **Kabelholder (EZ-UP-fod)**

# **Installation/opbevaring af skærmen med EZ-UP-fod**

Hvis du har købt skærmen med EZ-UP-fod, skal du udføre de følgende procedurer ved installation og opbevaring.

#### **Installation af skærmen**

Ved installation af skærmen skal du løfte den i pilens retning ved at holde i paneldelen med begge hænder, indtil du hører "klikket". Hvis den klikker, er låsen til skærmens fod aktiveret, så det er sikkert at anvende skærmen.

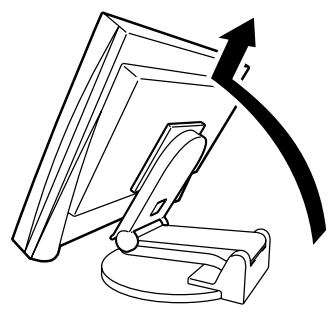

#### **Opbevaring af skærmen**

Skub knappen til at "låse op" for at frigøre låsen. Sænk skærmens panel bagud, og opbevar skærmen i den foldede stilling.

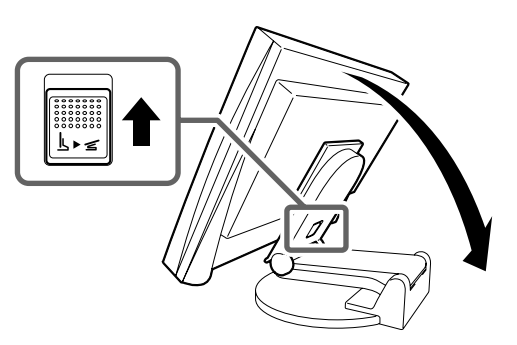

#### **Forsigtig**

- Brug ikke EZ-UP-foden, når den er foldet sammen.
- Pas på ikke at få fingrene i klemme, når låsen er udløst, og du sænker skærmen. Du kan komme til skade eller beskadige skærmen.

# **Tilslutning af kabler**

### **Vigtigt**

• Når du udskifter din nuværende skærm med en anden skærm, skal du huske at ændre pc-indstillingerne for opløsning og lodret frekvens til de indstillinger, der er tilgængelige for skærmen. Se opløsningstabellen (Specifikationsbladet på cd-rom'en), før du tilslutter pc'en.

#### **BEMÆRK**

• Hvis du tilslutter to pc'er til skærmen, skal du se i brugervejledningen på cd-rom'en.

# *1* **Kontrollér, at der er slukket for skærmen og pc'en.**

# *2* **Tilslut skærmen til pc'en med et signalkabel med passende stik.**

Når du har tilsluttet kablets stik, skal du stramme stikkets skruer for at sikre tilslutningen.

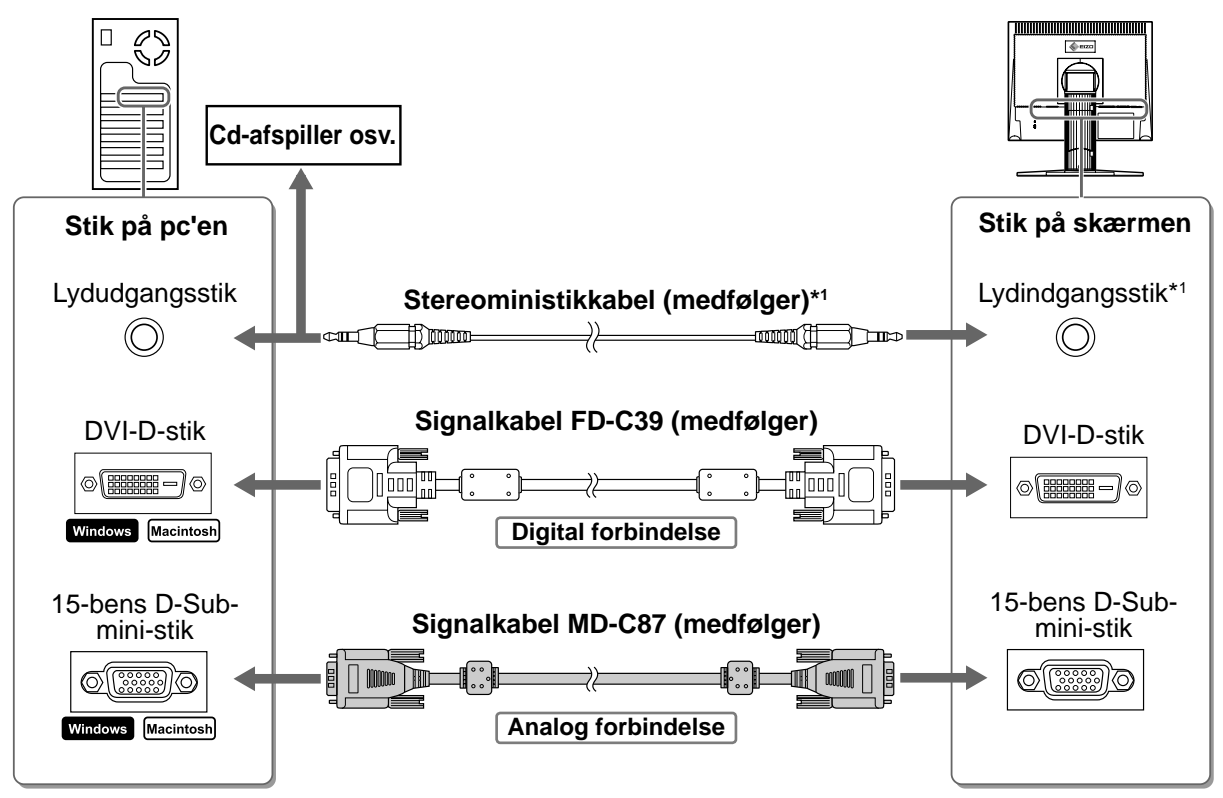

# *3* **Sæt netledningen i en stikkontakt og i strømstikket på skærmen.**

# **Kompatible opløsninger/frekvenser**

Brug skærmen med den anbefalede opløsning, som vist nedenfor.

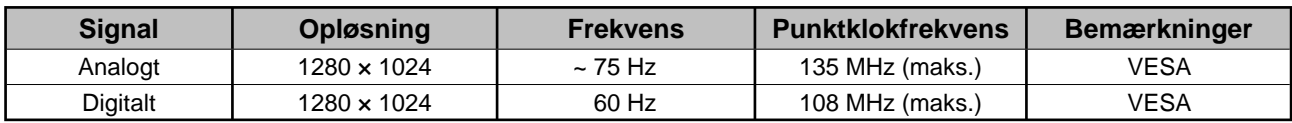

<sup>\*1</sup> Model med højttalere

**Forud for anvendelse Installation Indstilling/justering K Fejlfinding** 

# **Justering af skærmhøjde og -vinkel**

Justér skærmhøjden samt skærmens hældning og drejning for de bedste arbejdsbetingelser.

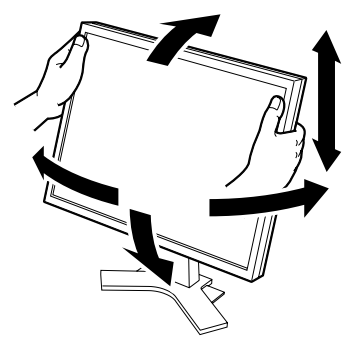

**Højdejustérbar fod** Hold i venstre og højre kant af skærmen med begge hænder for at justere skærmen op, ned, til venstre og til højre.

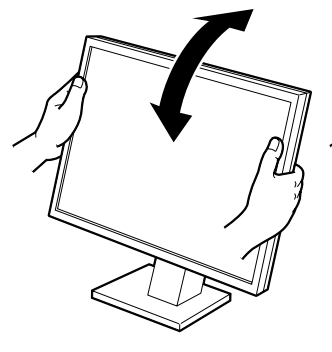

**Vip fod**

Hold i venstre og højre kant af skærmen med begge hænder for at justere skærmvinklen.

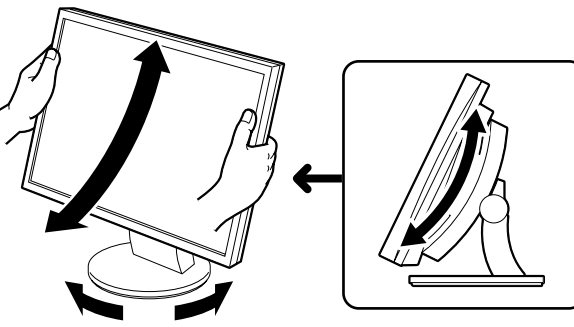

**ArcSwing 2-fod**

Hold i venstre og højre kant af skærmen med begge hænder for at justere skærmen frem og tilbage, til venstre og til højre.

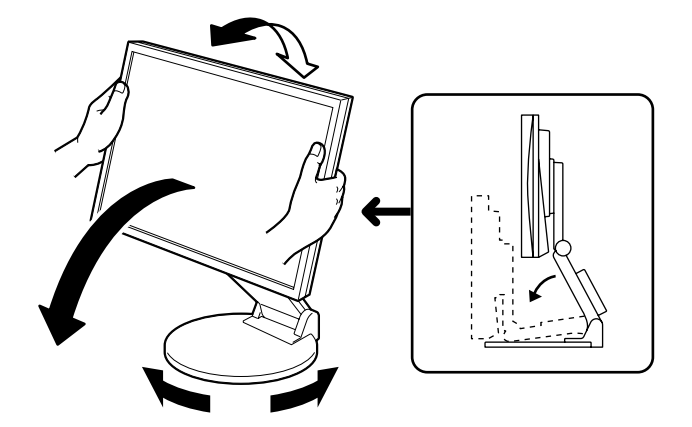

#### **EZ-UP-fod**

Hold på skærmens venstre og højre kanter med begge hænder, og indstil skærmvinklen ved at bevæge dem opad, nedad eller mod venstre eller højre.

# **Visning af skærmen**

- **1** Tryk på  $\textcircled{1}$  for at tænde for skærmen. Tænd for pc'en. Skærmens strømindikator lyser blåt, og skærmbilledet vises.
- *2* **Når du tænder for skærmen og pc'en for første gang med det analoge signal, aktiveres funktionen Autojustering, og klokfrekvens, fase og skærmplacering justeres automatisk.**

Når der anvendes digitalt signal, vises billederne korrekt baseret på skærmens forudindstillede data.

#### **Vigtigt**

- Når funktionen Autojustering anvendes, vises meddelelsen "Auto in progress" ("Autojusterer...").
- Sluk for skærmen og pc'en, når du er færdig med at bruge dem. Hvis du helt fjerner netledningen, afbrydes strømforsyningen til skærmen.

# **Justering af højttalerlydstyrke**

**1** Tryk på  $\textcircled{\scriptsize{\textcircled{\tiny \#}}}$ eller  $\textcircled{\scriptsize{\textcircled{\tiny \#}}}$ . Skærmen for justering af højttalerlydstyrke vises.

**2** Justér højttalerlydstyrken med  $\heartsuit$  eller  $\heartsuit$ .

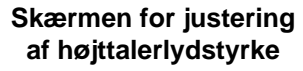

 $\mathbb{I}(\mathbb{I})$ 

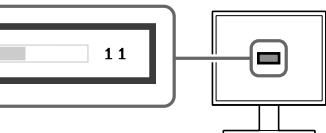

# **Justering af lysstyrke**

### **For modellen med højttaler**

- **1** Tryk på  $\bigcirc$  eller  $\bigcirc$ . Skærmen til justering af lysstyrke vises.
- **2** Justér lysstyrken med (a) eller (b).' Tryk på (b) for at forøge skærmens lysstyrke, eller tryk på < for at reducere den.
- **3** Tryk på  $\bullet$  ved den ønskede lysstyrke. Den valgte lysstyrke gemmes.

#### **Vinduet Justering af lysstyrke**

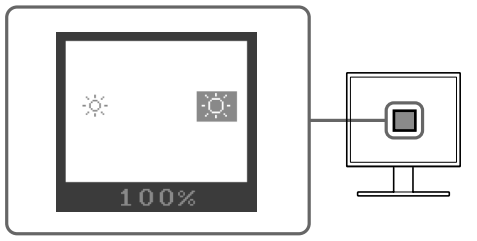

# **For modellen uden højttaler**

**1** Tryk på  $\circledcirc$  eller  $\circledcirc$ .

Vinduet til justering af lysstyrke vises.

# **2** Justér lysstyrken med  $\circledR$  eller  $\circledR$ .

Tryk på  $\langle \phi \rangle$  for at forøge skærmens lysstyrke, eller tryk på  $\langle \phi \rangle$  for at reducere den.

# **BEMÆRK**

• Skærmen indstilles automatisk til den relevante lysstyrke for omgivelserne, da sensoren på skærmens nederste kant registrerer den omgivende lysstyrke. Se brugervejledningen på cd-rom'en for flere oplysninger.

# **Udførelse af avanceret indstilling/justering**

Avancerede justeringer for skærmen eller farve og forskellige indstillinger er tilgængelige i menuen Justering. Se brugervejledningen på cd-rom'en for detaljer om hver justeringsfunktion.

#### **Menuen Justering**

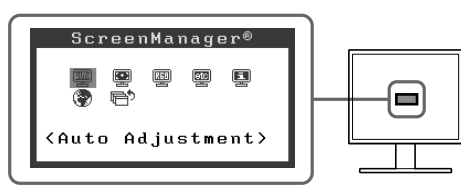

**De grundlæggende indstillinger og justeringer er udført. Se brugervejledningen på cdrom'en for oplysninger om avancerede indstillinger/justeringer.**

# **Problem: Der vises ikke noget billede**

Hvis der ikke vises noget billede, heller ikke efter at have fulgt følgende afhjælpningsforslag, skal du kontakte din lokale forhandler.

### **1. Kontrollér strømindikatoren.**

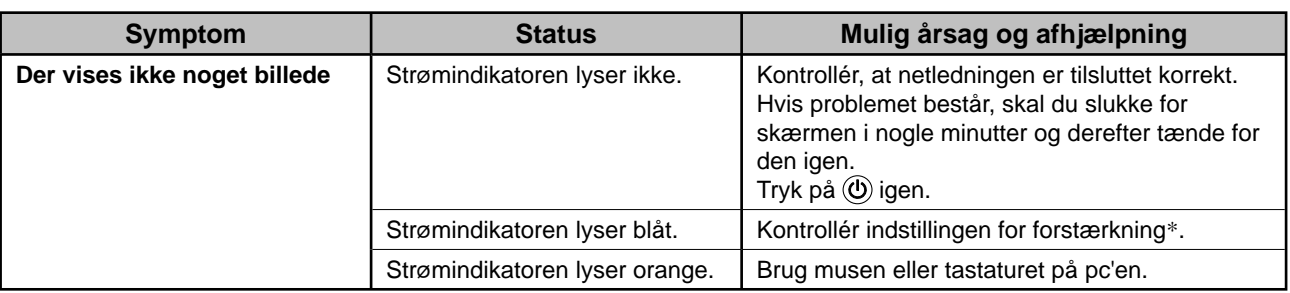

\* Se brugervejledningen på cd-rom'en for detaljer om forstærkningsjustering.

# **2. Kontrollér fejlmeddelelsen på skærmen.**

Disse meddelelser vises, når indgangssignalet er forkert, også når skærmen fungerer.

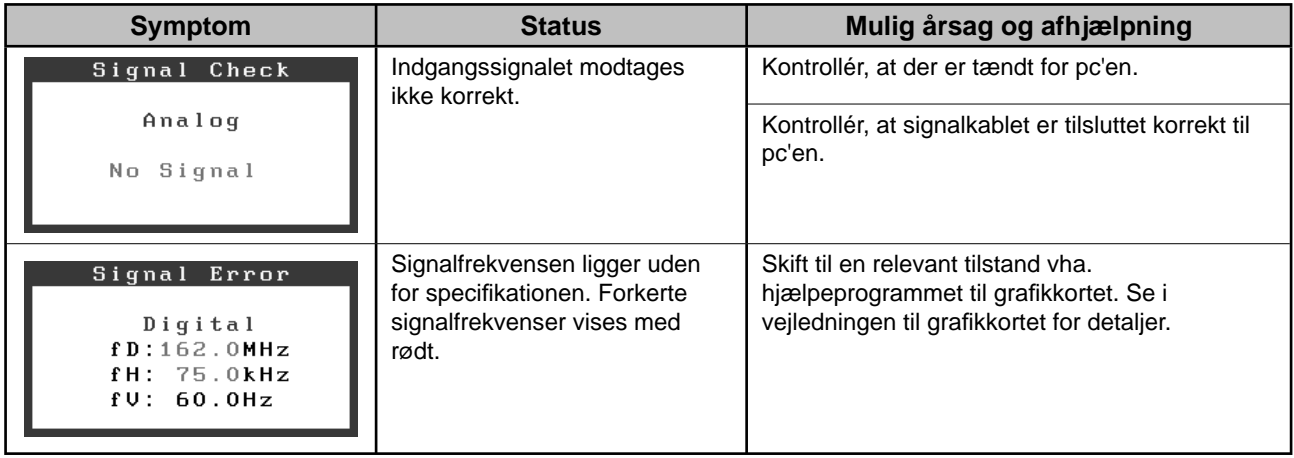

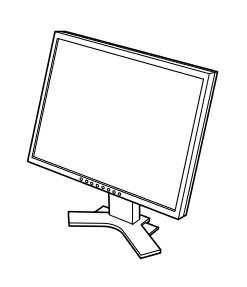

*2 7*

 $\bigoplus$ 

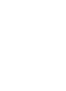

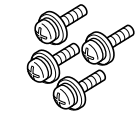

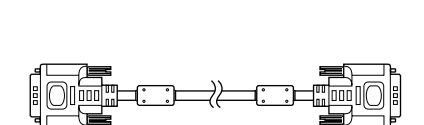

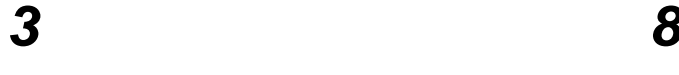

 $\mathsf{E}$ 

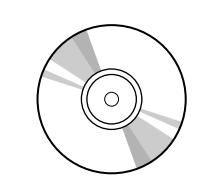

UNITED ANOTHERS<br>|-<br>|-

 $\diamond$ ezo

 $\Rightarrow$ 

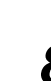

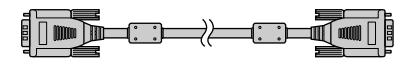

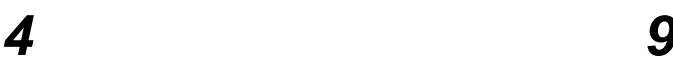

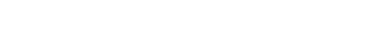

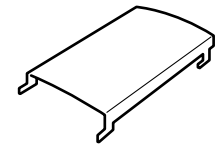

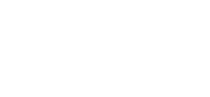

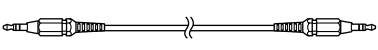

*5 10*

i

# **<Eksempel på skærm med højdejusterbar fod>**

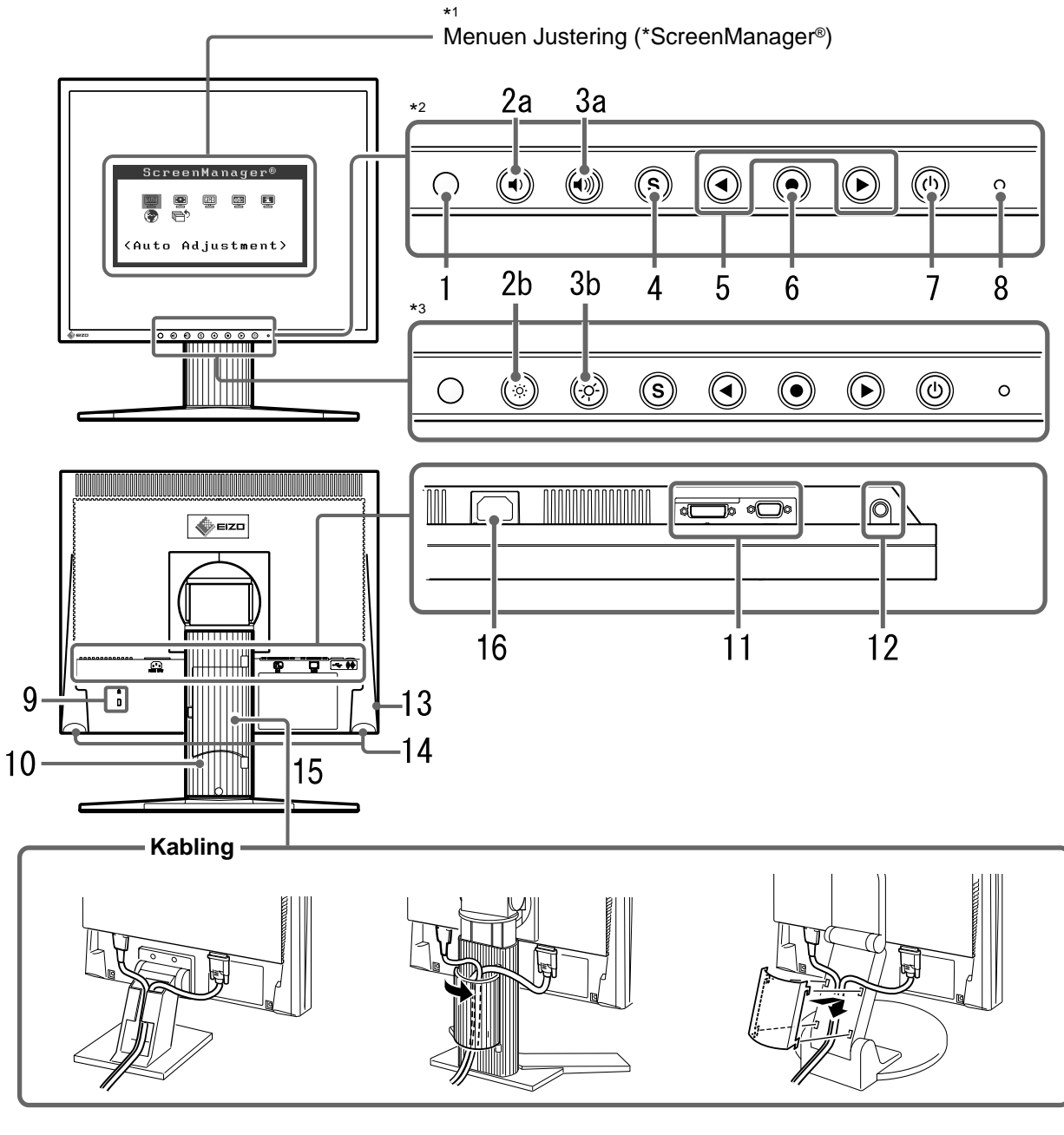

Hældningsjustérbar fod Højdejustérbar fod EZ-UP-fod

\*2 Model med højttalere

<sup>\*1</sup> ScreenManager ® er EIZO's navn for menuen Justering. (Se brugervejledningen på cd-rom'en for oplysninger om at bruge ScreenManager.)

<sup>\*3</sup> Model uden højttalere

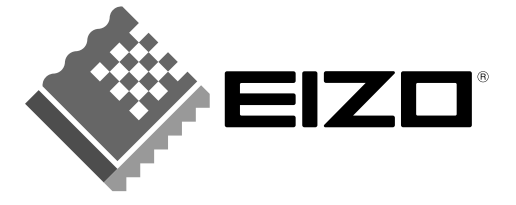

#### **EIZO NANAO CORPORATION**

153 Shimokashiwano, Hakusan, Ishikawa 924-8566 Japan Phone: +81 76 277 6792 Fax: +81 76 277 6793

#### EIZO NANAO TECHNOLOGIES INC.

5710 Warland Drive, Cypress, CA 90630, U.S.A. Phone: +1 562 431 5011 Fax: +1 562 431 4811

#### **EIZO EUROPE AB**

Lovangsvagen 14 194 61, Upplands Väsby, Sweden<br>Phone: +46 8 590 80 000 Fax: +46 8 590 91 575

#### **EIZO NANAO AG**

Moosacherstrasse 6, Au CH - 8820 Wadenswil, Switzerland Phone: +41-0-44 782 24 40 Fax: +41-0-44 782 24 50

#### **Avnet Technology Solutions GmbH**

Lötscher Weg 66, D-41334 Nettetal, Germany Phone: +49 2153 733-400 Fax: +49 2153 733-483

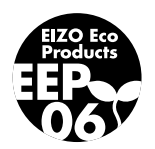